### Management of Information Systems Session 4: R und SQL

#### <span id="page-1-0"></span>1. [Einleitung](#page-1-0)

- 2. [Syntax der RMySQL-Funktionen](#page-4-0)
- 3. [Beispiel: Verkaufszahlen für Laserschwerter](#page-8-0)

## **Erinnerung**

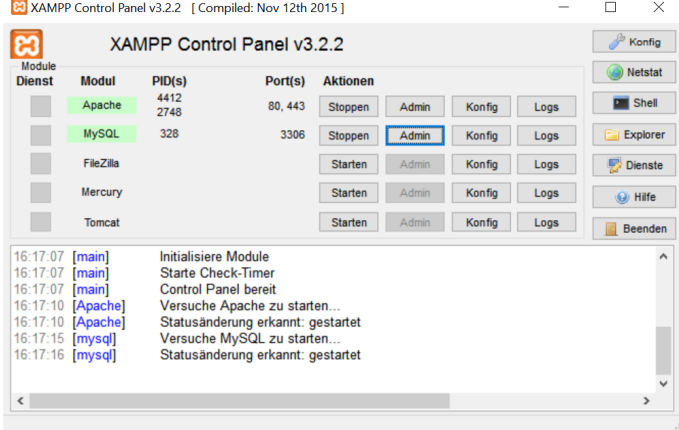

- **>** Starte den Apache-Server sowie MySQL
- <sup>I</sup> Über den Button "Admin" kommst du zu phpMyAdmin

## **Einleitung**

▶ Ziel: Zugiff auf MySQL aus RStudio

▶ Dazu nutzen wir das Package RMySQL in R

```
install.packages("RMySQL")
library(RMySQL)
```
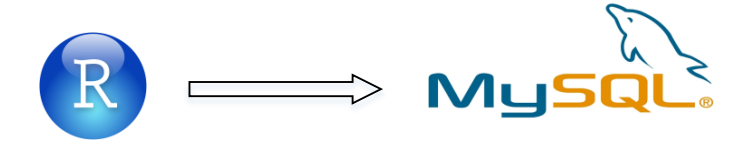

#### <span id="page-4-0"></span>1. [Einleitung](#page-1-0)

#### 2. [Syntax der RMySQL-Funktionen](#page-4-0)

3. [Beispiel: Verkaufszahlen für Laserschwerter](#page-8-0)

▶ Verbindung zu einer lokalen Datenbank herstellen

```
mydb <- dbConnect(MySQL(), user="root", password="",
                  dbname="database_name", host="localhost")
```
▶ Verbindung zu einer Datenbank trennen

```
on.exit(dbDisconnect(con))
```
### Tabellen anlegen und anzeigen

```
\blacktriangleright Tabellen und Spalten anzeigen
```

```
dbListTables(mydb)
dbListFields(mydb, "some_table")
```
 $\blacktriangleright$  Tabellen anlegen

**dbWriteTable**(mydb, name="table\_name", value=data\_frame\_name)

Abfragen versenden und Daten abrufen

 $\blacktriangleright$  Abfragen versenden

**dbSendQuery**(mydb, "DROP table IF EXISTS some\_table")

 $\blacktriangleright$  Daten abrufen

- ► Rückgabe von dbSendQuery() führt die Abfrage aus
- ▶ fetch() ermöglicht den Zugriff auf die Daten
- $\triangleright$  n die Anzahl der Einträge (n=-1 für alle Einträge)

```
rs <- dbSendQuery(mydb, "SELECT * FROM some_table")
data <- fetch(rs, n=-1)
```
- <span id="page-8-0"></span>1. [Einleitung](#page-1-0)
- 2. [Syntax der RMySQL-Funktionen](#page-4-0)
- 3. [Beispiel: Verkaufszahlen für Laserschwerter](#page-8-0)

Wir schreiben das Jahr 3045. Die Firma Imperium verkauft erfolgreich Laserschwerter in den Farben rot, grün und blau und hat dazu eigene Filialen auf der ganzen Welt. In der bereitgestellten Datei Session4\_imperium.csv haben wir die jeweiligen Verkaufszahlen für das erste Quartal 3045.

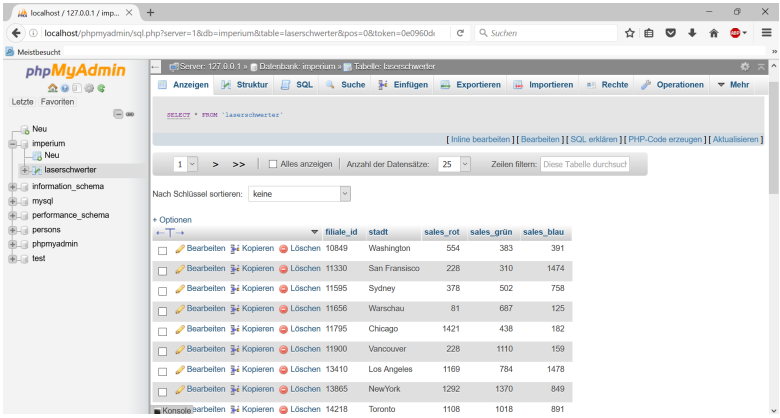

#### ▶ Verbindung zur Datenbank imperium aufbauen

imperium <- **dbConnect**(**MySQL**(), user="root", password="", dbname="imperium", host="localhost")

<sup>I</sup> Datenbank imperium enthält nur die Tabelle laserschwerter

**dbListTables**(imperium)

## [1] "laserschwerter"

 $\blacktriangleright$  Tabelle laserschwerter hat die folgenden Spalten

**dbListFields**(imperium, 'laserschwerter')

## [1] "filiale\_id" "stadt" "sales\_rot" ## [4] "sales\_grün" "sales\_blau"

```
\blacktriangleright Abfrage nach filiale id
```

```
rs <- dbSendQuery(imperium, "SELECT * FROM laserschwerter
                WHERE filiale id='13865'")
data <- fetch(rs, n=-1)
data
## filiale id stadt sales rot sales grün
## 1 13865 NewYork 1292 1370
```
## sales\_blau

## 1 849

▶ Verbindung zur Datenbank imperium trennen

**on.exit**(**dbDisconnect**(imperium))

- <span id="page-14-0"></span>1. [Einleitung](#page-1-0)
- 2. [Syntax der RMySQL-Funktionen](#page-4-0)
- 3. [Beispiel: Verkaufszahlen für Laserschwerter](#page-8-0)

- 1. Lege die Datenbank imperium an indem du
	- 1.1 in phpMyAdmin eine Datenbank mit Namen imperium erstellst,
	- 1.2 in dieser Datenbank auf importieren klickst und die bereitgestellte Datei Session4\_imperium.sql importierst,
	- 1.3 in der so erstellten Tabelle laserschwerter die Daten aus der bereitgestellten Session4\_imperium.csv importierst.
- 2. Extrahiere die Daten für alle Imperium-Filialen, die in Amsterdam sind und im ersten Quartal 3045 mehr als 500 rote Lichtschwerter verkauft haben indem du
	- 2.1 die gesamten Daten mit R ausliest und dann die Funktionalität von R nutzt,
	- 2.2 mit einem SQL-Befehl direkt die gewünschte Auswahl triffst.